## Советы пользователю: Соединение контроллеров Direct LOGIC с пакетом программирования DirectSOFT

Для программирования контроллеров необходимо либо приобрести соответствующий программный кабель (D2-DSCBL, D2-DSCBL-1, D3-DSCBL, D4-DSCBL) либо изготовить самостоятельно по схеме прилагаемой в руководстве на Direct SOFT.

Схема кабеля D2-DSCBL для программирования контроллеров DL05, DL06, DL105, DL205, DL450 (Порт 2) приведена в таблице.

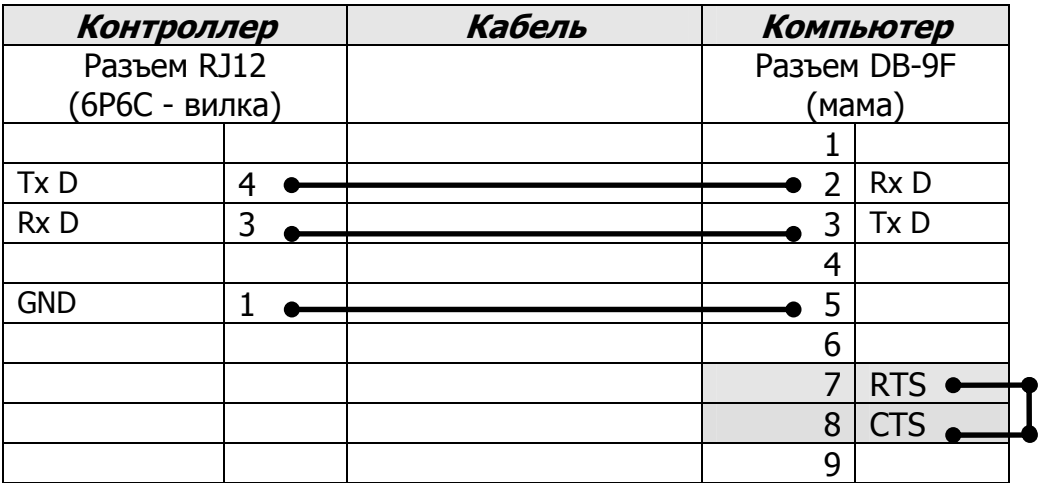

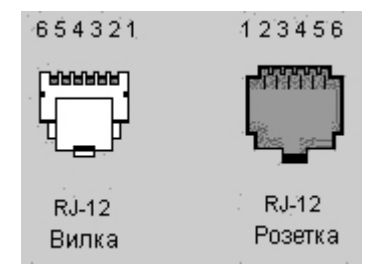

Примечание; для программирования контроллеров можно использовать не только выделенный программный порт с фиксированными настройками (1, 9600, Odd, 8, 1, Not Flow control, протокол K-sequence/DirectNET), но и другие порты. Но следует учитывать, что настройки других портов настраиваемые и не зная их, осуществить соединение не всегда удается.

Пользователи иногда задают вопрос: можно ли использовать настройку RTS/CTS Flow Control порта в Link Wizard / DirectSoft при соединении с контроллером?

Нет, нельзя, так как порт контроллера не принимает сигнала CTS постоянно. Контроллер использует управление линиями RTS/CTS (Flow Control) только тогда, когда необходимо передать данные. Поэтому, если задействовать линии RTS - CTS, DirectSOFT будет всегда в Тайм-ауте из-за того, что контроллер не слушает сигнал СТS. Примечание: у программных портов контроллеров нет выходов RTS, выход RTS есть у сетевых портов контроллеров и модулей связи типа DCM или у интеллектуальных модулей типа CP-128.

Выбор настройки " Flow Control RTS/CTS " в DirectSOFT нужен при настройки связи с внешним модемом через последовательный порт COM1, например, или при связи с контроллером с использованием модулей преобразователей интерфейса: F2-UNICON и FA-ISONET.